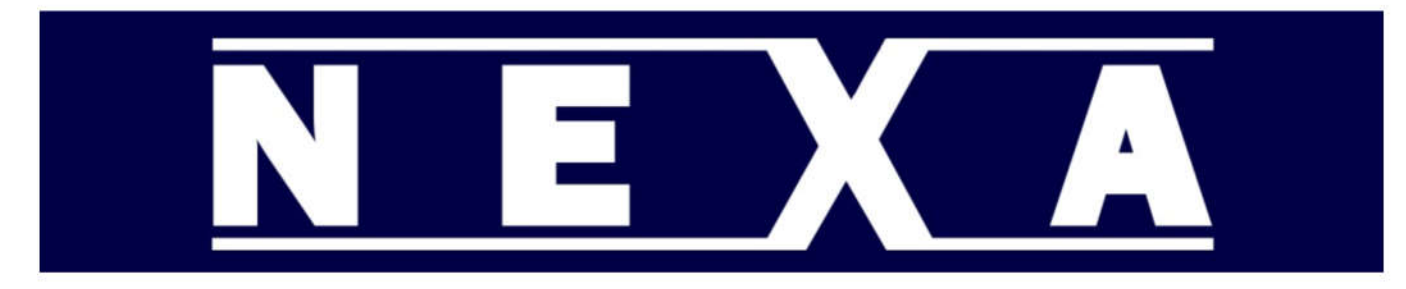

TECHNICAL INFORMATION FOR THE QUICK SETUP OF NEXA CASH REGISTERS

# **NEXA NE-510 Scanner Setup**

Install the scanner in COM Port 1 - Labeled "BCR/+5V"

By default the port is configured for a barcode scanner.

Scan the barcodes below for your scanner and it should work.

If the settings have been changed or it does not work do one of the following

#### **1. SETUP WITH SOFTWARE**

Open the configurator software Open Com Port Settings Read the setting in from the register Set record 1 to the following Send to register.

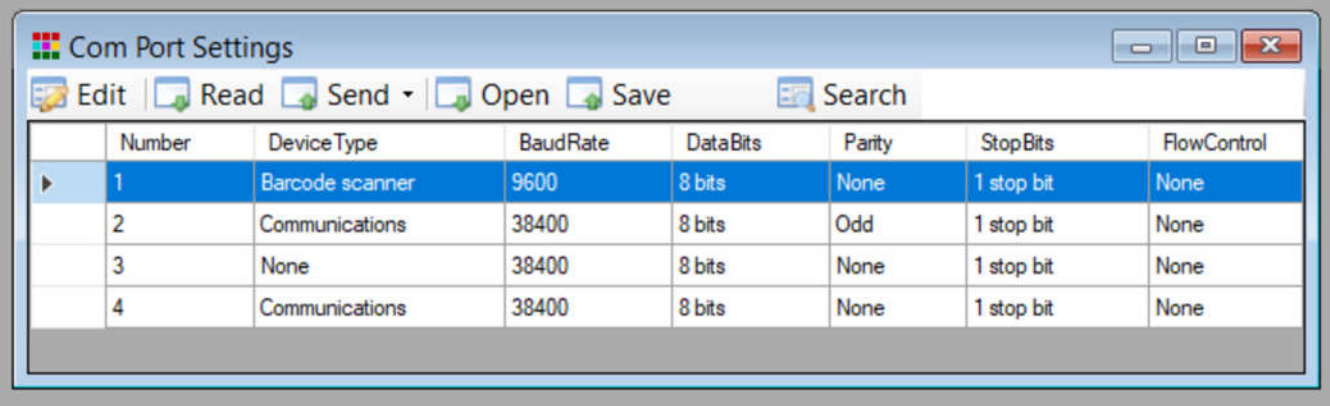

### *2. ON THE REGISTER*

Press Mode button Select PGM Press CASH Enter 23 Press No Sale Set the following in record one (selected by default) Device Type = 2 (Barcode Scanner) Baud Rate = 3 (9600) Data Bits =  $1(8 \text{ bits})$ Parity = 1 (no parity) Stop Bits =  $1(1 \text{ bit})$ Flow Control = 1 (none)

# **NEXA REGISTER SCANNER SETUP**

## **FOR NE-310 AND NE-510**

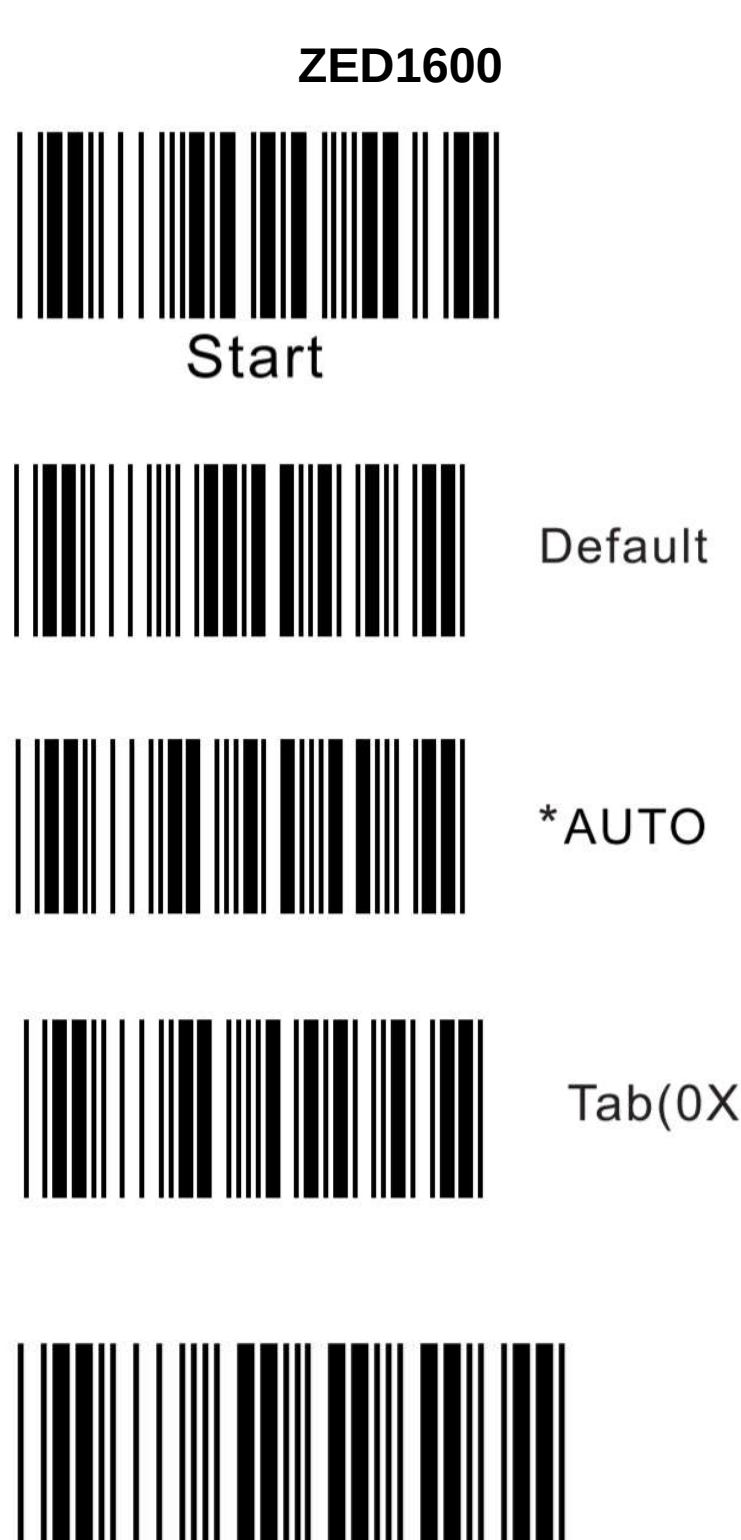

Tab(0X0D+0X0A)

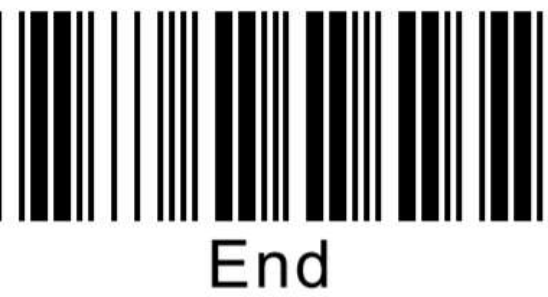

**BL-8060**

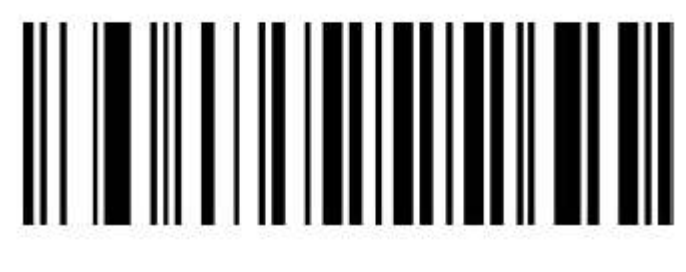

**Default** 

# 

Disable All 2D Codes

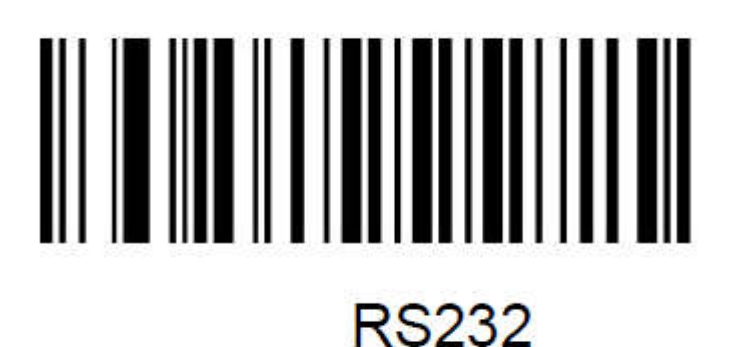

# **Terminating Character 0x0D 0x0A**